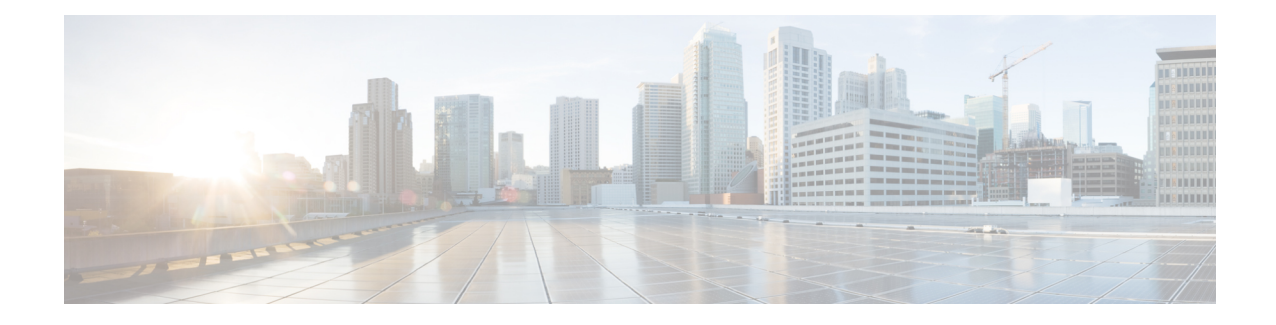

# **Activating or Deactivating Interface Module**

This chapter provides information about activating or deactivating interface module (IM) on the Cisco ASR-920-24SZ-IM and Cisco ASR-920-12SZ-IM Routers. For more information about the commands used in this chapter, see the *Cisco IOS XE 3S Command References*.

**Note**

The router does notsupportswapping of the TDM interface modulesto Gigabit Ethernet modules on the Cisco ASR 920 Router and vice-versa. If the TDM interface module is swapped with the Gigabit Ethernet module in the same slot or vice-versa, the router must be reloaded.

- [Overview,](#page-0-0) on page 1
- [Prerequisites](#page-1-0) for Activating an IM, on page 2
- [Restrictions](#page-1-1) for Activating an IM, on page 2
- [Activating](#page-2-0) an IM, on page 3
- [Prerequisites](#page-2-1) for Deactivating an IM, on page 3
- Restrictions for [Deactivating](#page-3-0) an IM, on page 4
- [Deactivating](#page-3-1) an IM, on page 4
- Sample [Configuration](#page-4-0) and Verification Examples for Activation or Deactivation of IMs, on page 5

## <span id="page-0-0"></span>**Overview**

Cisco ASR-920-24SZ-IM Router supports the following IMs in Cisco IOS XE Release 3.16:

- 8-port 10/100/1000 Ethernet Interface Module (A900-IMA8T)
- 1-port 10GE XFP Interface Module (A900-IMA1X)
- 2-port 10GE SFP+/XFP Interface Module (A900-IMA2Z)
- 8-port RJ48C T1/E1 Interface Module (A900-IMA8D)
- 16-port T1/E1 Interface Module (A900-IMA16D)
- 32-port T1/E1 Interface Module (A900-IMA32D)
- 4-port OC3/STM1 or 1 port OC12/STM4 Interface Module (A900-IMA4OS)
- Combo 8-port 10/100/1000 and 1 port 10GE Interface Module (A900-IMA8T1Z)

Cisco ASR-920-12SZ-IM Router supports the following IMs in Cisco IOS XE Release 3.14S:

- 8-port 10/100/1000 Ethernet Interface Module (A900-IMA8T)
- 8-port SFP Gigabit Ethernet Interface Module (A900-IMA8S)
- 8-port RJ48C T1/E1 Interface Module (A900-IMA8D)
- 16-port T1/E1 Interface Module (A900-IMA16D)
- 32-port T1/E1 Interface Module (A900-IMA32D)
- 1-port 10GE XFP Interface Module (A900-IMA1X)
- 2-port 10GE SFP+/XFP Interface Module (A900-IMA2Z)
- Combo 8-port 10/100/1000 and 1 port 10GE Interface Module (A900-IMA8T1Z)
- Combo 8 SFP GE and 1-port 10GE IM (A900-IMA8S1Z)
- 4-port OC3/STM1 or 1-port OC12/STM4 Interface Module (A900-IMA4OS)

For information on installing and removing the IMs, see the *Cisco ASR-920-24SZ-IM, ASR-920-24SZ-M, ASR-920-24TZ-M Aggregation Services Router Hardware Installation Guide*.

The router does not support swapping of the TDM interface modules to Gigabit Ethernet modules. If the TDM interface module is swapped with the Gigabit Ethernet module in the same slot or vice-versa, the router must be reloaded.

## <span id="page-1-0"></span>**Prerequisites for Activating an IM**

- IM must be installed in the router
- IM must not be in admin down mode
- To activate 8x1G Cu IM or 8xT1/E1 IM, you must give up the following ports on the router front panel:
	- 16 to 23 for Cu IM
	- 20 to 23 for T1/E1 IM
- To activate a TDM IM you must reload the router. Without reloading the router, the IM or associated front panel ports can not be used. If reload is aborted, the ports 20 to 23 remain disabled and IM remains in Out-of-Service (OOS) state until the next reload.

## <span id="page-1-1"></span>**Restrictions for Activating an IM**

- You cannot activate an IM when activate or deactivate commands are running in the background. The activate process usually completes in two minutes.
- Activating an incorrect IM type results in the IM OOS state.
- **write erase** does not disable activated IM. To disable the IM, you must use the **hw-module subslot** command.

Ш

## <span id="page-2-0"></span>**Activating an IM**

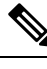

**Note** This section is not applicable to Cisco ASR-920-12SZ-IM Router for TDM IMs.

**Note**

This section is applicable only to the 8x1G Cu IM or 8xT1/E1 IMs. There is no impact to the front panel ports to bring up or bring down the 1x10G and 2x10G IMs.

Before using the IM, you must activate the IM.

- Verify that the correct IM is inserted in the IM slot.
- Shut down all active interfaces to be removed in IM activation (8x1G Cu IM or 8xT1/E1 IM). See [Prerequisites](#page-1-0) for Activating an IM, on page 2, for active interfaces to be shut down.
- Wait for a minute.
- Default all interfaces to be removed from the router.
- Execute the following command to activate the IM present in the IM slot.

### **hw-module subslot slot-number/subslot-number activate**

- slot-number—Specifies the chassis slot number where the IM is installed.
- subslot-number—Specifies the chassis subslot number where IM is installed.

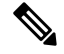

**Note** The activate CLI operations run in the background.

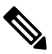

The following ports on the router are relinquished when activating 8x1G Cu IM or 8xT1/E1 IM: **Note**

- 16 to 23 for Cu IM
- 20 to 23 for T1/E1 IM

## <span id="page-2-1"></span>**Prerequisites for Deactivating an IM**

- IM must be installed in the router
- IM must not be in admin down mode

# <span id="page-3-0"></span>**Restrictions for Deactivating an IM**

- You cannot deactivate an IM when activate or deactivate commands are running in the background. The deactivation process usually completes in two minutes.
- You cannot use write erase to disable activated IM. To disable the activated IM, you must use CLI.
- Deactivating an IM by specifying an incorrect IM type or without an IM installed in the router can cause hardware or software resource issues. In this case, you must reload the router to reclaim the front panel ports and other ASIC related resources.
- You must reload the router to complete the activate/deactivate process.

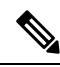

**Note** Activation or deactivation of 8x1G Cu IM does not require a router reload.

• The **hw-module subslot default** command is not supported on TDM and OC-3 interface module.

## <span id="page-3-1"></span>**Deactivating an IM**

**Note**

This section is applicable only to the 8-port 1G Cu IM or 8-port T1/E1 IMs. There is no impact to the front panel ports to bring up or bring down the 1-port 10G and 2-port 10G IMs.

Before removing the IM from the router, you must deactivate the IM.

- Verify that the correct IM is in OK state in the router.
- Remove all virtual interfaces (using the **no interface** *interface-name* command) that are associated with the IM. These interfaces include MPLS TP tunnels, TE tunnels, BDI interface, and Port-Channel interface.
- Shut down all pluggable IM interfaces in the router.
- Wait for a minute.
- Default all pluggable IM interfaces in the router.
- Execute the following command to deactivate the IM present in the IM slot:

### **hw-module subslot slot-number/subslot-number deactivate**

- slot-number—Specifies the chassis slot number where the IM is installed.
- subslot-number—Specifies the chassis subslot number where IM is installed.

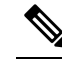

**Note** The deactivate CLI operations run in the background.

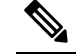

The following ports on the router are recovered when deactivating 8-port 1G Cu IM or 8-port T1/E1 IM: **Note**

```
• 16 to 23 for Cu IM
```
• 20 to 23 for T1/E1 IM

# <span id="page-4-0"></span>**Sample Configuration and Verification Examples for Activation or Deactivation of IMs**

The following sections provide sample configuration and verification example for activating or deactivating the following IMs:

### **Sample Configuration and Verification of Activating an 8-port 1G Cu IM (A900-IMA8T)**

The following example displays platform information for the Cisco ASR-920-24SZ-IM Router:

```
*Nov 20 09:31:44.532: %LINK-5-CHANGED: Interface GigabitEthernet0/0/19, changed state to
administratively down
*Nov 20 09:31:44.536: %LINK-5-CHANGED: Interface GigabitEthernet0/0/20, changed state to
administratively down
*Nov 20 09:31:44.541: %LINK-5-CHANGED: Interface GigabitEthernet0/0/21, changed state to
administratively down
*Nov 20 09:31:44.542: %LINK-5-CHANGED: Interface GigabitEthernet0/0/22, changed state to
administratively down
*Nov 20 09:31:44.547: %LINK-5-CHANGED: Interface GigabitEthernet0/0/23, changed state to
administratively down
Router(config-if-range)# exit
Router(config)# exit
```
The following example shows how to activate an 8-port 1G Cu IM (A900-IMA8T) on the Cisco ASR-920-24SZ-IM Router:

```
Router# hw-module
*Nov 20 09:31:53.361: %SYS-5-CONFIG_I: Configured from console by consolesu
Router# hw-module subslot 0/1 activate A900-IMA8T
Command will disable & default configs in module 0 (16-23). Proceed ? [confirm]
Changed ACTIVATED IM: ASR900_IMA8T
Router#
*Nov 20 09:32:11.112: %IOSXE-1-PLATFORM:kernel: Board info b500002
*Nov 20 09:32:11.359: %TRANSCEIVER-6-REMOVED:iomd: Transceiver module removed from
GigabitEthernet0/0/23
*Nov 20 09:32:11.369: %IOSXE_RP_ALARM-6-INFO: ASSERT None GigabitEthernet0/0/23
*Nov 20 09:32:21.743: %SPA_OIR-6-ONLINECARD: SPA (A900-IMA8T) online in subslot 0/1
*Nov 20 09:32:23.639: %LINK-3-UPDOWN: Interface GigabitEthernet0/1/0, changed state to down
*Nov 20 09:32:23.652: %LINK-3-UPDOWN: Interface GigabitEthernet0/1/1, changed state to down
*Nov 20 09:32:23.692: %LINK-3-UPDOWN: Interface GigabitEthernet0/1/2, changed state to down
*Nov 20 09:32:23.697: %LINK-3-UPDOWN: Interface GigabitEthernet0/1/3, changed state to down
*Nov 20 09:32:23.702: %LINK-3-UPDOWN: Interface GigabitEthernet0/1/4, changed state to down
```
\*Nov 20 09:32:23.706: %LINK-3-UPDOWN: Interface GigabitEthernet0/1/5, changed state to down \*Nov 20 09:32:23.711: %LINK-3-UPDOWN: Interface GigabitEthernet0/1/6, changed state to down \*Nov 20 09:32:23.711: %LINK-3-UPDOWN: Interface GigabitEthernet0/1/7, changed state to down

The following example displays platform information for the Cisco ASR-920-24SZ-IM Router:

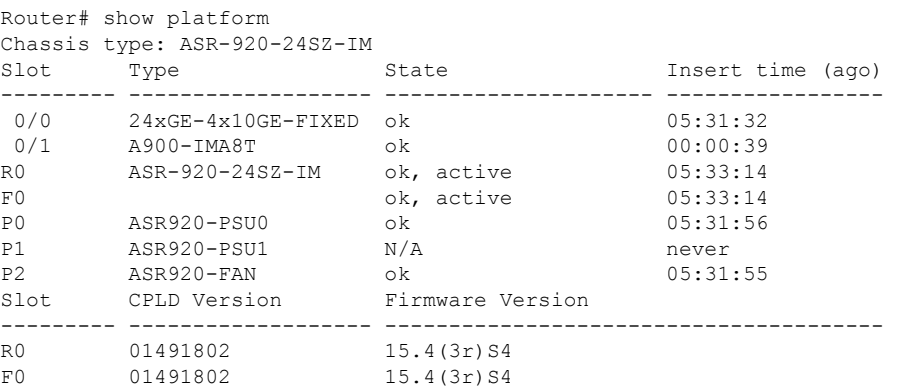

The following example displays sample output for interfaces on the Cisco ASR-920-24SZ-IM Router:

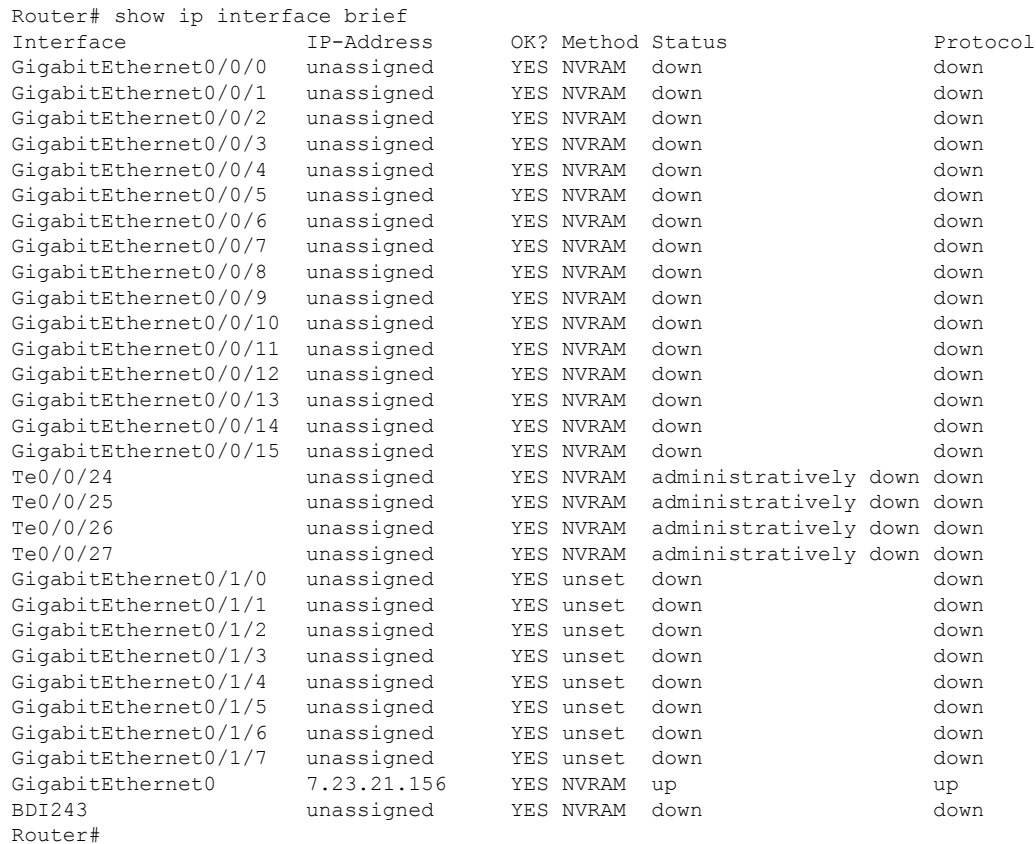

Ш

### **Sample Configuration and Verification for Deactivating an 8-port 1G Cu IM (A900-IMA8T)**

The following example displays system environment information for system components for the Cisco ASR-920-24SZ-IM Router:

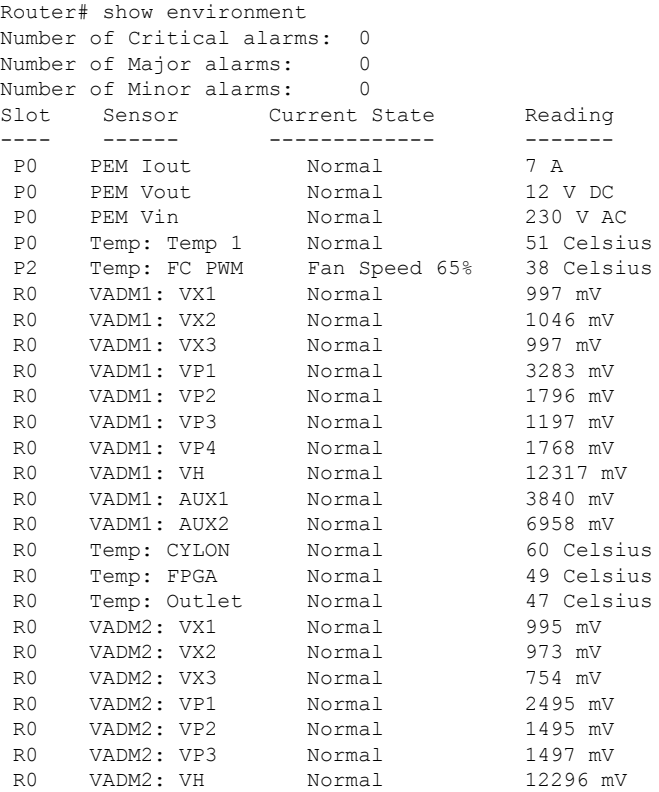

The following example displays platform information for the Cisco ASR-920-24SZ-IM Router:

```
Router# show platform
Chassis type: ASR-920-24SZ-IM
Slot Type State Insert time (ago)
--------- ------------------- --------------------- -----------------
0/0 24xGE-4x10GE-FIXED ok 05:37:55
0/1 A900-IMA8T ok 00:07:02
R0 ASR-920-24SZ-IM ok, active 05:39:37
F0 ok, active 05:39:37
P0 ASR920-PSU0 ok 05:38:19
P1 ASR920-PSU1 N/A never
P2 ASR920-FAN ok 05:38:18
Slot CPLD Version Firmware Version
--------- ------------------- ---------------------------------------
R0 01491802 15.4(3r)S4<br>R0 01491802 15.4(3r)S4
F0 01491802 15.4(3r)S4
```
The following example displays sample output for interfaces on the Cisco ASR-920-24SZ-IM Router:

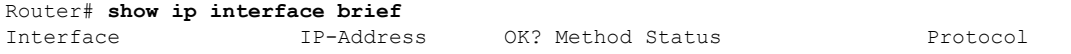

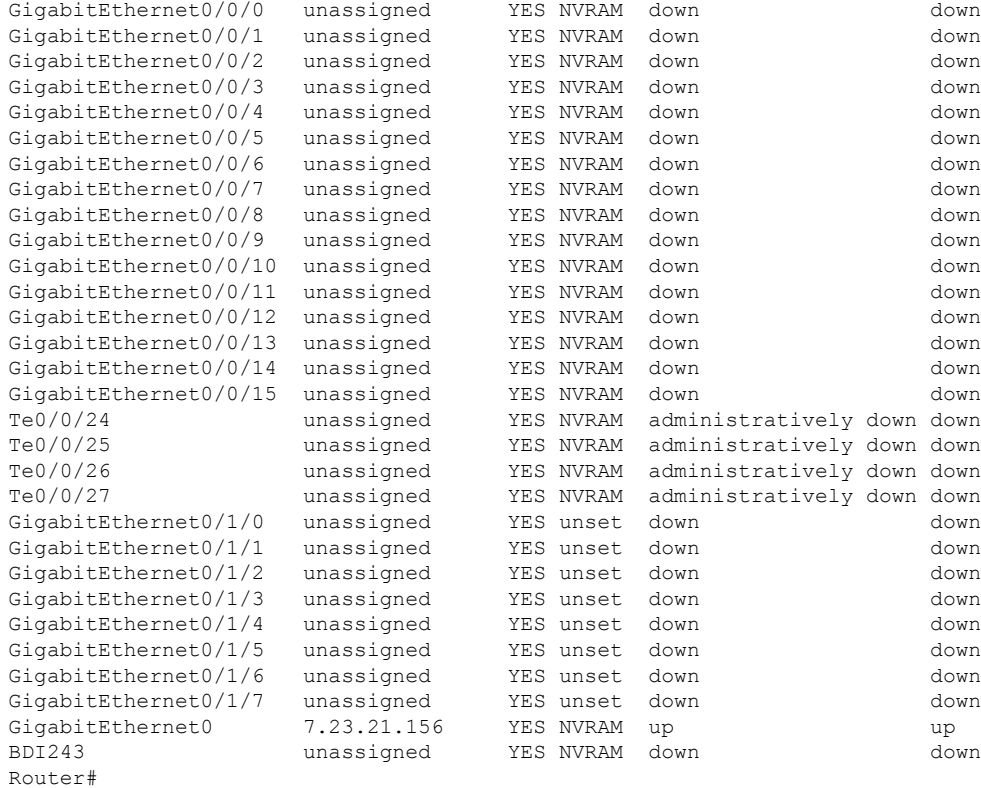

The following example shows how to deactivate 8x1G Cu IM (A900-IMA8T)) on the Cisco ASR-920-24SZ-IM Router:

Router# **hw-module subslot 0/1 deactivate** Command will default configs in module 1. Proceed ? [confirm] Changed ACTIVATED IM: 24xGE-4x10GE-FIXED Router# \*Nov 20 09:40:16.844: %SPA\_OIR-6-OFFLINECARD: SPA (A900-IMA8T) offline in subslot 0/1 \*Nov 20 09:40:16.844: %IOSXE\_OIR-6-SOFT\_STOPSPA: SPA(A900-IMA8T) stopped in subslot 0/1, interfaces disabled \*Nov 20 09:40:17.457: %TRANSCEIVER-6-INSERTED:iomd: transceiver module inserted in GigabitEthernet0/0/23 \*Nov 20 09:41:32.364: %IOSXE\_RP\_ALARM-6-INFO: CLEAR None GigabitEthernet0/0/23 Router#

The following example displays platform information for the Cisco ASR-920-24SZ-IM Router:

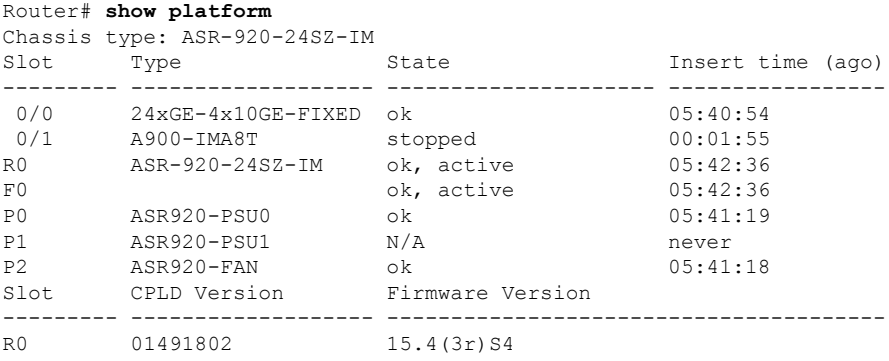

F0 01491802 15.4(3r)S4

Router#

The following example displays sample output for interfaces on the Cisco ASR-920-24SZ-IM Router:

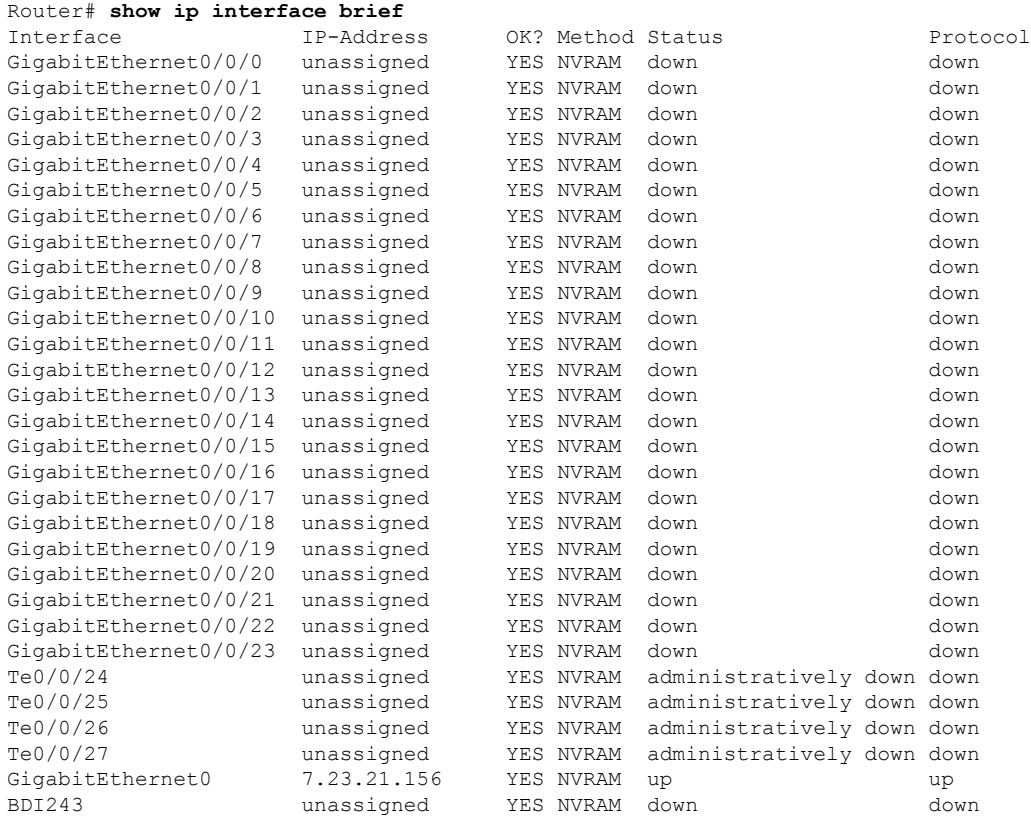

### **Sample Configuration and Verification of Activating 8-port T1/E1 IM (A900-IMA8D)**

The following example shows how to activate 8-port T1/E1 IM (A900-IMA8D) on the Cisco ASR-920-24SZ-IM Router:

```
Router# hw-module subslot 0/1 activate A900-IMA8D
Command will disable & amp; default configs in module 0 (20-23). Proceed ? [confirm]
System reload is required for act/deact of TDM IMs. Proceed with reload ?[confirm]
Changed ACTIVATED IM: ASR900_IMA16D
*Nov 20 09:47:08.155: %TRANSCEIVER-6-REMOVED:iomd: Transceiver module removed from
GigabitEthernet0/0/23
*Nov 20 09:47:08.875: %IOSXE_RP_ALARM-6-INFO: ASSERT None GigabitEthernet0/0/23 [OK]
Proceed with reload? [confirm]
*Nov 20 09:47:22.275: %SYS-5-RELOAD: Reload requested by console. Reload Reason: Reload
Command.Nov 20 09:47:56.304 R0/0:
System Bootstrap, Version 15.4(3r)S4, RELEASE SOFTWARE (fc1)
Technical Support: http://www.cisco.com/techsupport
Copyright (c) 2014 by cisco Systems, Inc.
```
Compiled Fri 20-Jun-14 17:24 by alnguyen

PEX up stream Vendor ID[0x860610b5] PEX down stream vendor ID [0x860610b5] Boot ROM1 Last reset cause: RSP-Board UEA platform with 2097152 Kbytes of main memory Located asr920.bin Image size 266457720 inode num 23, bks cnt 65054 blk size 8\*512

#### #############################################################

Boot image size = 266457720 (0xfe1d278) bytes Package header rev 0 structure detected Calculating SHA-1 hash...done validate package: SHA-1 hash: calculated 872ac9f3:08808feb:9690e7e4:d68c5dc0:18191823 expected 872ac9f3:08808feb:9690e7e4:d68c5dc0:18191823 Image validated Passing control to the main image..

#### Restricted Rights Legend

Use, duplication, or disclosure by the Government is< subject to restrictions as set forth in subparagraph (c) of the Commercial Computer Software - Restricted Rights clause at FAR sec. 52.227-19 and subparagraph (c) (1) (ii) of the Rights in Technical Data and Computer

Software clause at DFARS sec. 252.227-7013.

cisco Systems, Inc. 170 West Tasman Drive

San Jose, California 95134-1706

Cisco IOS Software, ASR920 Software (PPC LINUX IOSD-UNIVERSALK9 NPE-M), Experimental Version 15.5(20141114:175558) [v155\_1\_s\_xe314\_throttle-hargurra-psu 104 Copyright (c) 1986-2014 by Cisco Systems, Inc.

Compiled Sat 15-Nov-14 00:09 by hargurra

Cisco IOS-XE software, Copyright (c) 2005-2014 by cisco Systems, Inc. All rights reserved. Certain components of Cisco IOS-XE software are licensed under the GNU General Public License (" GPL") Version 2.0. The software code licensed under GPL Version 2.0 is free software that comes with ABSOLUTELY NO WARRANTY. You can redistribute and/or modify such GPL code under the terms of GPL Version 2.0. For more details, see the documentation or " License Notice" file accompanying the IOS-XE software, or the applicable URL provided on the flyer accompanying the IOS-XE software. Tmpdisk creation successful, status =  $0$ flashfs[16]: 0 files, 1 directories flashfs[16]: 0 orphaned files, 0 orphaned directories flashfs[16]: Total bytes: 1935360 flashfs[16]: Bytes used: 1024 flashfs[16]: Bytes available: 1934336 Changed ACTIVATED IM: ASR900\_IMA16D This product contains cryptographic features and is subject to United States and local country laws governing import, export, transfer and use. Delivery of Cisco cryptographic products does not imply

third-party authority to import, export, distribute or use encryption. Importers, exporters, distributors and users are responsible for compliance with U.S. and local country laws. By using this product you agree to comply with applicable laws and regulations. If you are unable to comply with U.S. and local laws, return this product immediately.

A summary of U.S. laws governing Cisco cryptographic products may be found at: http://www.cisco.com/wwl/export/crypto/tool/stqrg.html

If you require further assistance please contact us by sending email to export@cisco.com.

cisco ASR-920-24SZ-IM (Freescale P2020) processor (revision 1.2 GHz) with 687112K/6147K bytes of memory. Processor board ID CAT1707V01N 20 Gigabit Ethernet interfaces 4 Ten Gigabit Ethernet interfaces 32768K bytes of non-volatile configuration memory. 2097152K bytes of physical memory. 1328927K bytes of SD flash at bootflash:.

Press RETURN to get started!

Authentication passed PLATFORM:kernel: Board info b500002 \*Nov 20 09:53:23.315: %SPA\_OIR-6-ONLINECARD: SPA (A900-IMA8D) online in subslot 0/1[OK]

The following example displays sample output for interfaces on the Cisco ASR-920-24SZ-IM Router:

#### Router# **show ip interface brief**

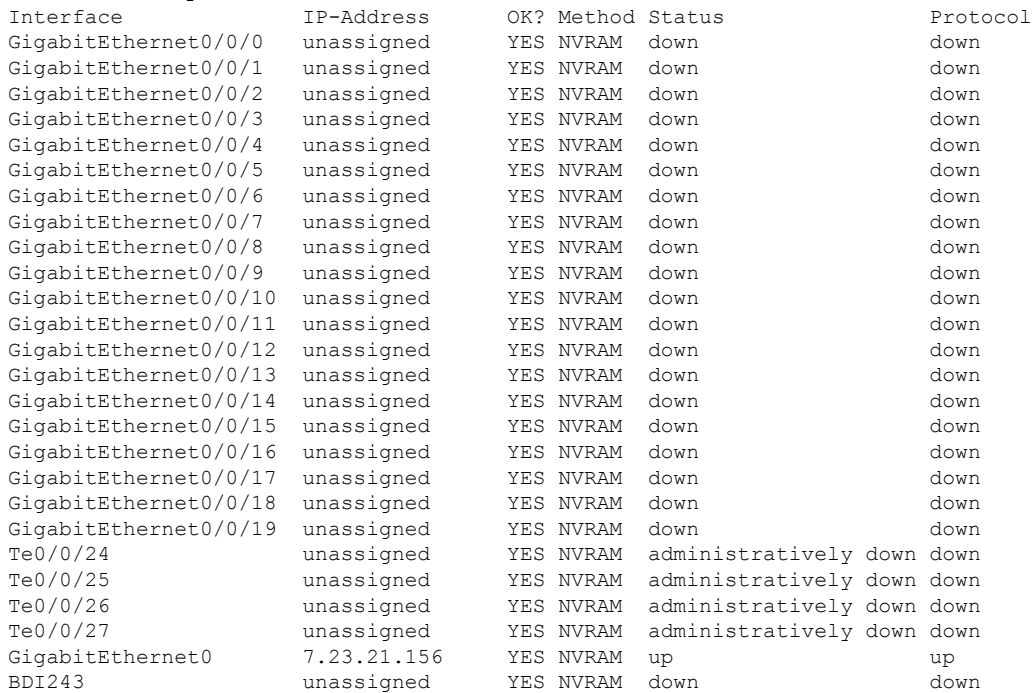

The following example displays platform information for the Cisco ASR-920-24SZ-IM Router:

Router# **show platform** Chassis type: ASR-920-24SZ-IM

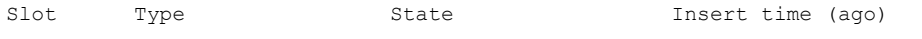

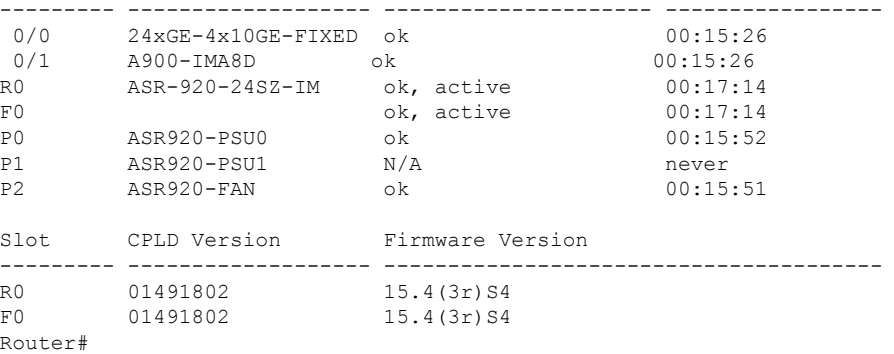

### **Sample Configuration and Verification of Deactivating 8-port T1/E1 IM (A900-IMA8D)**

The following example displays platform information for the Cisco ASR-920-24SZ-IM Router:

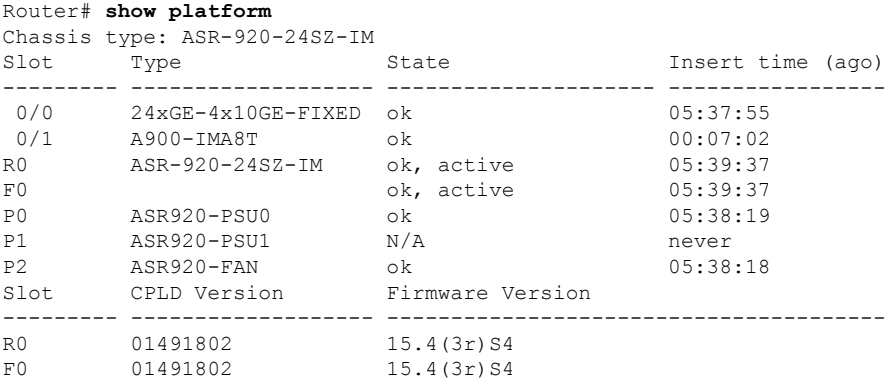

The following example displays sample output for interfaces on the Cisco ASR-920-24SZ-IM Router:

### Router# **show ip interface brief**

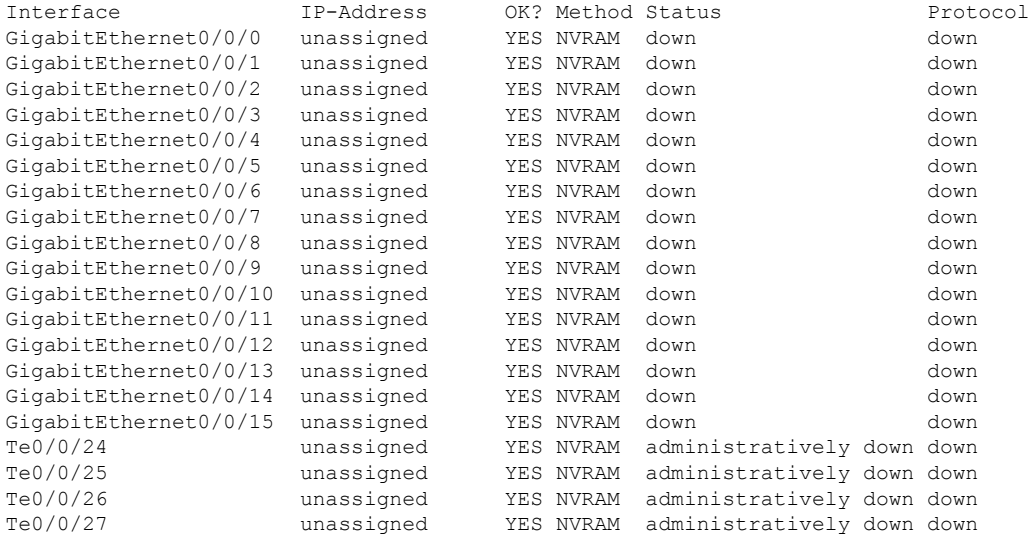

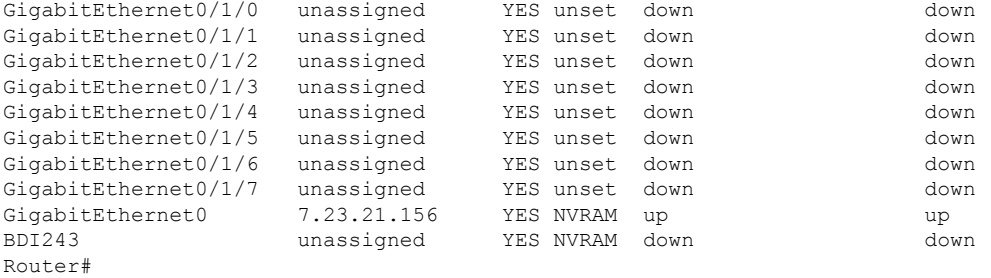

The following example shows how to deactivate 8-port T1/E1 IM (A900-IMA8D) on the Cisco ASR-920-24SZ-IM Router:

### Router# **hw-module subslot 0/1 deactivate**

Command will default configs in module 1. Proceed ? [confirm] System reload is required for act/deact of TDM IMs. Proceed with reload ?[confirm] Changed ACTIVATED IM: 24xGE-4x10GE-FIXED[OK] Proceed with reload? [confirm] \*Nov 20 10:17:16.968: %SYS-5-RELOAD: Reload requested by console. Reload Reason: Reload Command.Nov 20 10:17:49.956 R0/0: %PMAN-5-EXITACTION: Process manager System Bootstrap, Version 15.4(3r)S4, RELEASE SOFTWARE (fc1) Technical Support: http://www.cisco.com/techsupport Copyright (c) 2014 by cisco Systems, Inc. Compiled Fri 20-Jun-14 17:24 by alnguyen PEX up stream Vendor ID[0x860610b5] PEX down stream vendor ID [0x860610b5] Boot ROM1 Last reset cause: RSP-Board UEA platform with 2097152 Kbytes of main memory Located asr920.bin Image size 266457720 inode num 23, bks cnt 65054 blk size 8\*512

### #################################################

Boot image size =  $266457720$  (0xfeld278) bytes Package header rev 0 structure detected Calculating SHA-1 hash...done validate package: SHA-1 hash: calculated 872ac9f3:08808feb:9690e7e4:d68c5dc0:18191823 expected 872ac9f3:08808feb:9690e7e4:d68c5dc0:18191823 Image validated Passing control to the main image.. Restricted Rights Legend Use, duplication, or disclosure by the Government is subject to restrictions as set forth in subparagraph (c) of the Commercial Computer Software - Restricted Rights clause at FAR sec. 52.227-19 and subparagraph (c) (1) (ii) of the Rights in Technical Data and Computer Software clause at DFARS sec. 252.227-7013. cisco Systems, Inc. 170 West Tasman Drive San Jose, California 95134-1706 Cisco IOS Software, ASR920 Software (PPC LINUX IOSD-UNIVERSALK9 NPE-M), Experimental Version 15.5(20141114:175558) [v155\_1\_s\_xe314\_throttle-hargurra-psu 104] Copyright (c) 1986-2014 by Cisco Systems, Inc. Compiled Sat 15-Nov-14 00:09 by hargurra Cisco IOS-XE software, Copyright (c) 2005-2014 by cisco Systems, Inc. All rights reserved. Certain components of Cisco IOS-XE software are licensed under the GNU General Public License ("GPL") Version 2.0. The software code licensed under GPL Version 2.0 is free software that comes with ABSOLUTELY NO WARRANTY. You can redistribute and/or modify such

GPL code under the terms of GPL Version 2.0. For more details, see the documentation or "License Notice" file accompanying the IOS-XE software, or the applicable URL provided on the flyer accompanying the IOS-XE software. Tmpdisk creation successful, status = 0 flashfs[16]: 0 files, 1 directories flashfs[16]: 0 orphaned files, 0 orphaned directories flashfs[16]: Total bytes: 1935360 flashfs[16]: Bytes used: 1024 flashfs[16]: Bytes available: 1934336 Changed ACTIVATED IM: 24xGE-4x10GE-FIXED This product contains cryptographic features and is subject to United States and local country laws governing import, export, transfer and use. Delivery of Cisco cryptographic products does not imply third-party authority to import, export, distribute or use encryption. Importers, exporters, distributors and users are responsible for compliance with U.S. and local country laws. By using this product you agree to comply with applicable laws and regulations. If you are unable to comply with U.S. and local laws, return this product immediately. A summary of U.S. laws governing Cisco cryptographic products may be found at: http://www.cisco.com/wwl/export/crypto/tool/stqrg.html If you require further assistance please contact us by sending email to export@cisco.com. cisco ASR-920-24SZ-IM (Freescale P2020) processor (revision 1.2 GHz) with 687112K/6147K bytes of memory. Processor board ID CAT1707V01N 24 Gigabit Ethernet interfaces 4 Ten Gigabit Ethernet interfaces 32768K bytes of non-volatile configuration memory. 2097152K bytes of physical memory. 1328927K bytes of SD flash at bootflash:. SETUP: new interface GigabitEthernet0/0/20 placed in "shutdown" state SETUP: new interface GigabitEthernet0/0/21 placed in "shutdown" state SETUP: new interface GigabitEthernet0/0/22 placed in "shutdown" state SETUP: new interface GigabitEthernet0/0/23 placed in "shutdown" state Press RETURN to get started! Authentication passed \*Nov 20 10:23:14.107: %PKI-6-CONFIGAUTOSAVE: Running configuration saved to NVRAM[OK] \*Nov 20 10:23:29.665: %CALL\_HOME-6-CALL\_HOME\_ENABLED: Call-home is enabled by Smart Agent for Licensing. \*Nov 20 10:23:29.666: %SMART\_LIC-5-COMM\_RESTORED: Communications with Cisco licensing cloud

\*Nov 20 10:24:14.037: %SPA\_OIR-6-ONLINECARD: SPA (24xGE-4x10GE-FIXED) online in subslot 0/0

#### The following example displays platform information for the Cisco ASR-920-24SZ-IM Router:

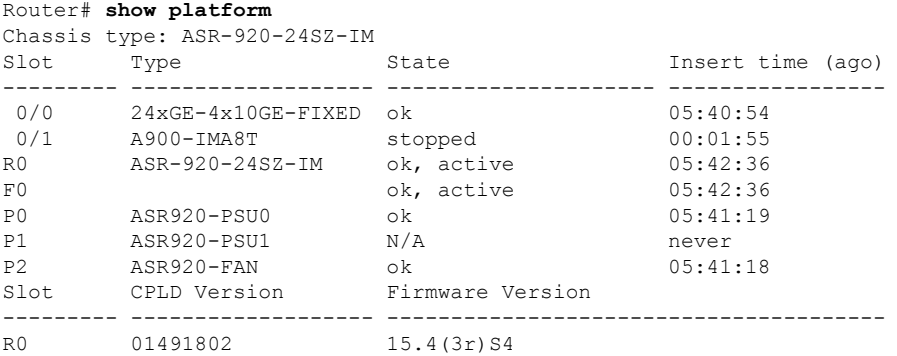

restored

F0 01491802 15.4(3r)S4

Router#

The following example displays sample output for interfaces on the Cisco ASR-920-24SZ-IM Router:

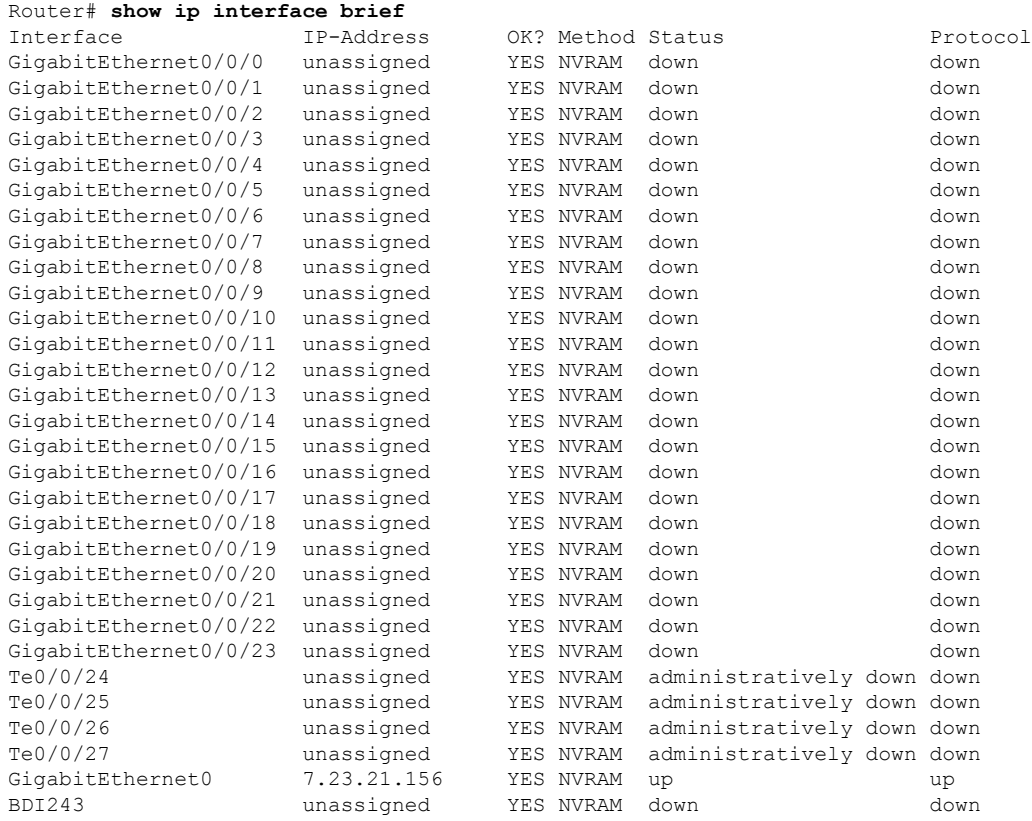

I